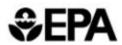

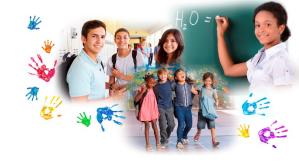

# EPA's School IAQ Assessment Mobile App: Instructions for Navigating the App and Submitting Checklists

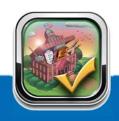

## The App Is Designed for the People Who Need to Use It, When They Need to Use It

#### Who?

- School maintenance and facilities staff
- School administrators, risk managers, and IAQ coordinators
- Teachers, nurses, and other school employees

#### When?

- During regularly scheduled walkthroughs
- During a walkthrough scheduled in response to a general complaint
- When documenting a specific problem or incident

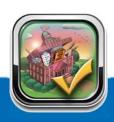

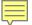

#### What Makes the Mobile App Such a Great Tool?

IAQ Tools for Schools

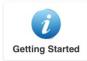

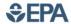

Indoor Air Quality

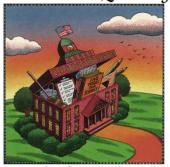

**Tools for Schools** 

- Everything you need is in one place.
- Checklists help you remember to look at everything that's important.
- It's easy to take notes and store pictures.
- You can file a report right away.
- Additional resources are available at the touch of a finger.

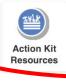

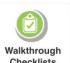

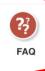

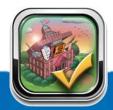

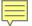

#### Access the IAQ Tools for Schools Action Kit

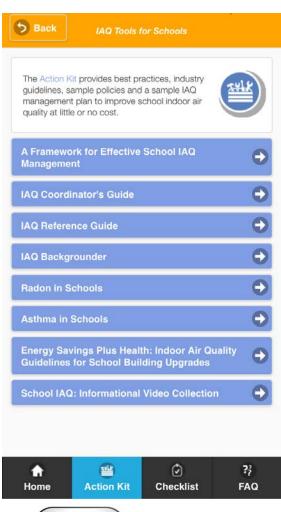

The Action Kit shows schools how to improve indoor air problems at little or no cost. It includes—

- ✓ Best practices
- ✓ Industry guidelines
- √ Sample policies
- ✓ A sample IAQ management plan

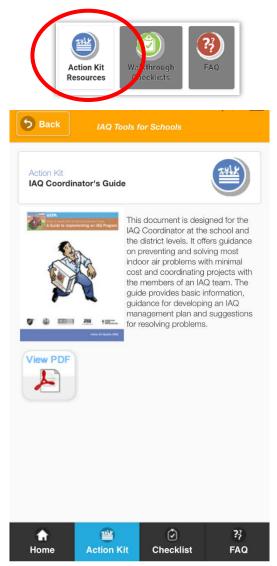

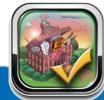

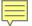

#### Access the 11 Walkthrough Checklists

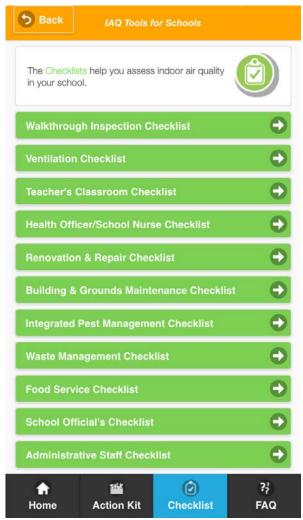

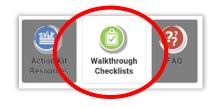

The app's 11 checklists, organized by work area or staff responsibility, can help ensure that all aspects of the school's IAQ are monitored on a regular basis.

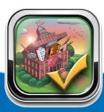

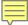

#### **Access FAQs on the EPA Website**

epa.gov

#### School IAQ Assessment Mobile App Frequently Asked Questions

### Frequently Asked Questions

1. Are schools required to follow EPA's Indoor Air Quality Tools for Schools guidance?

Using guidance such as the <u>IAQ Tools for Schools</u> guidance is completely voluntary. EPA does not require the retention or submission of any IAQ assessment information gathered. However, some states have recently enacted legislation

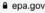

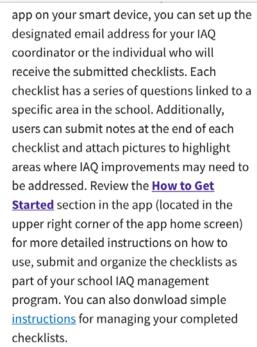

For technical questions or to submit comments about this app, send us an email: <a href="mailto:iaqschools@epa.gov">iaqschools@epa.gov</a>.

<u>Contact Us</u> to ask a question, provide feedback, or report a problem.

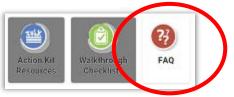

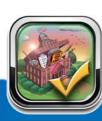

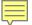

#### **Step 1—Choose Your Checklist**

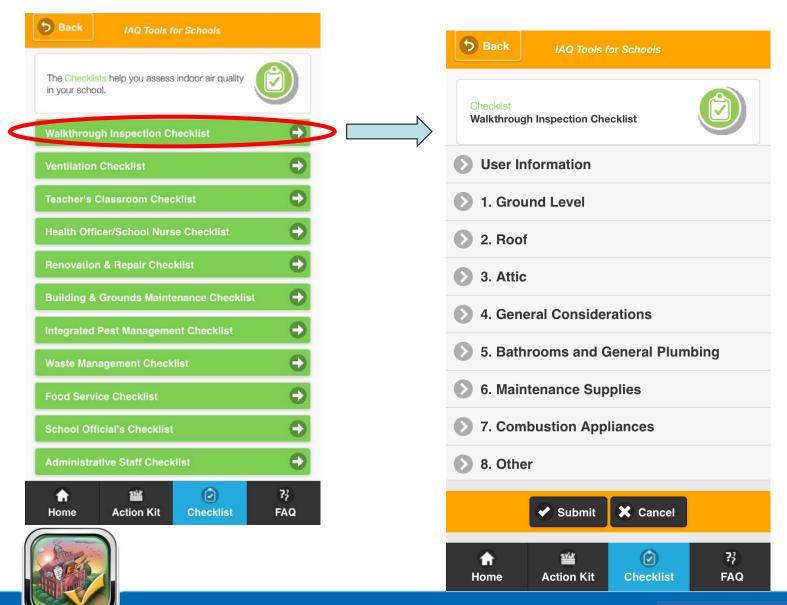

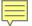

#### **Step 2—Input User Information**

At the beginning of each checklist, you will be prompted to fill in your—

- User name
- Role/title
- Classroom name/location

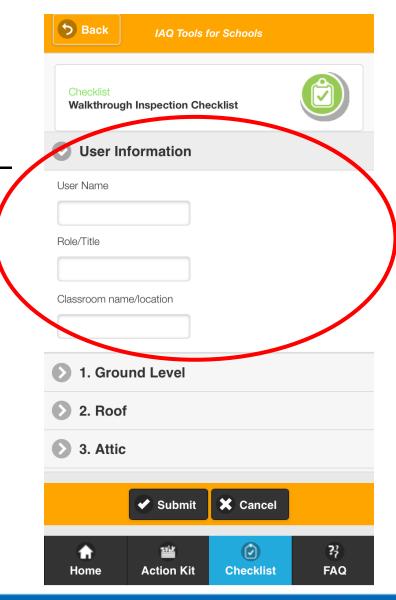

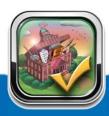

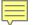

#### **Step 3—Answer the Questions**

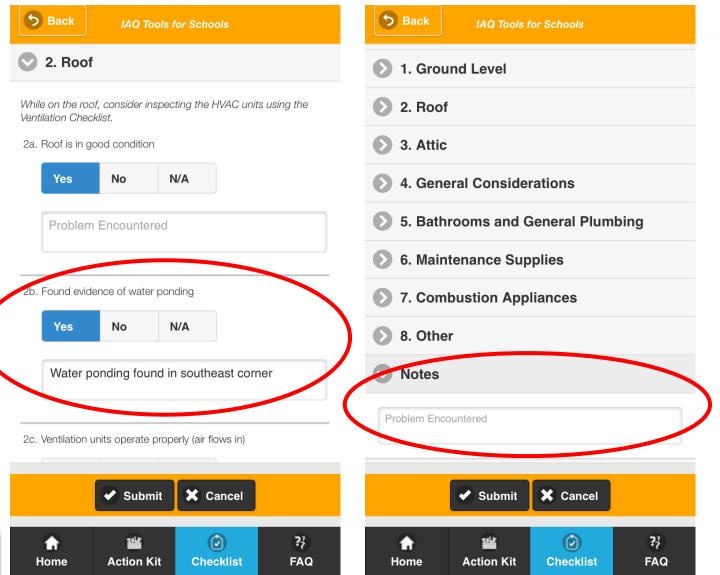

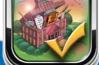

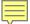

#### **Step 4—Take Pictures**

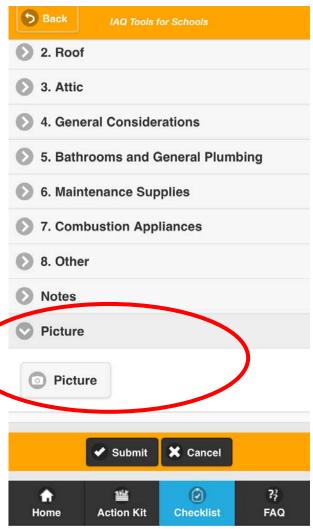

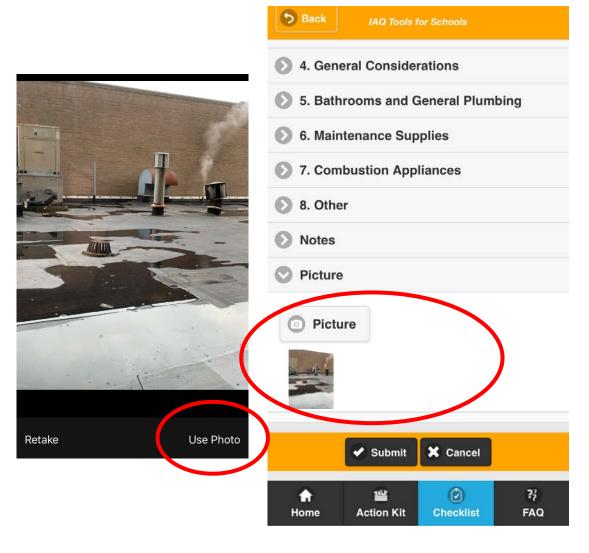

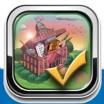

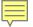

## Step 5—Review and Submit Your Completed Checklist

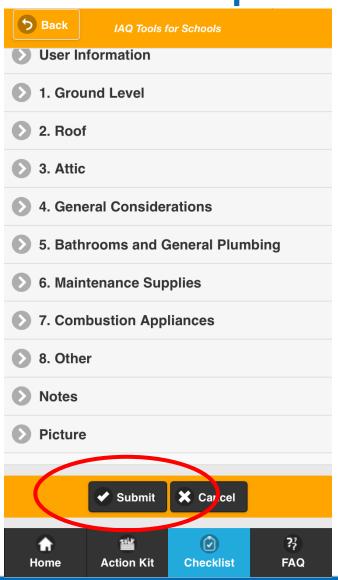

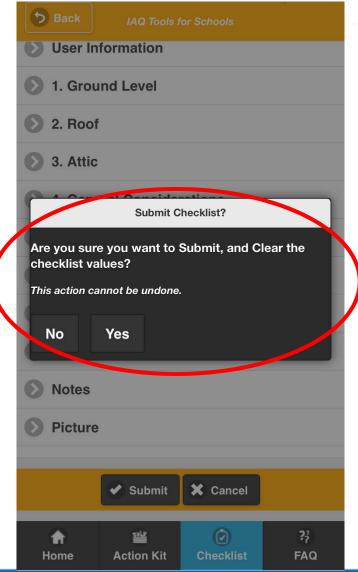

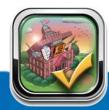

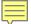

#### **Step 6—Share Your Findings**

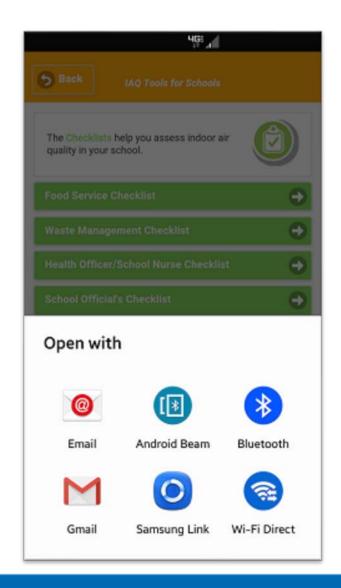

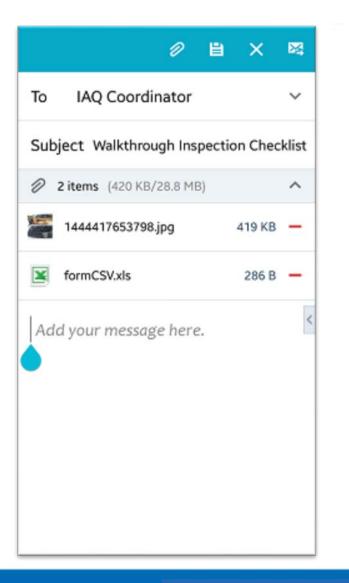

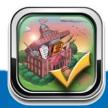

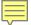

#### For IAQ Coordinators

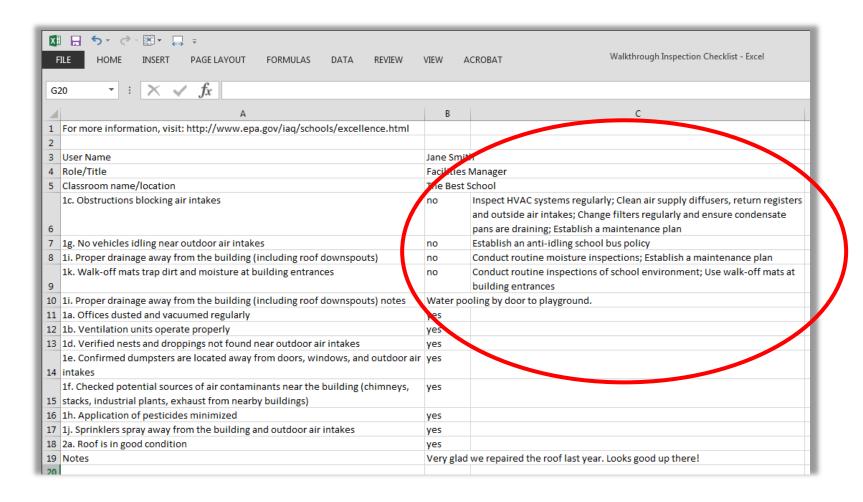

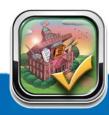

#### **Converting a Completed Checklist to a Sortable Excel File:**

www.epa.gov/sites/production/files/2015-11/documents/school\_iaq\_mobile\_app\_instruction\_sheet\_p3.pdf

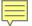

#### **Download the App Today**

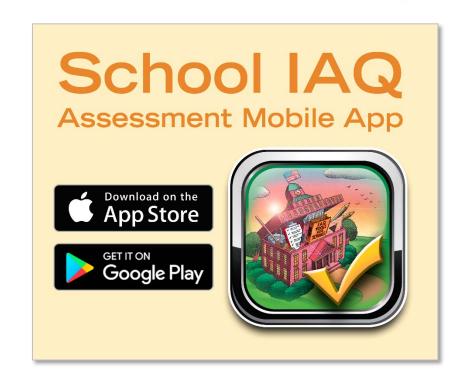

- ✓ Android: Google Play
- ✓ Apple: iTunes
- √ www.epa.gov/iaq-schools/school-iaq-assessment-mobile-app

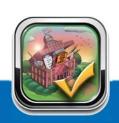